## **DE SD**

### EMR/EHR DxScript®/+EPCS

Integration Engine Overview

Updated on 9.27.2021

#### DxScript® EMR Patient Data Integration

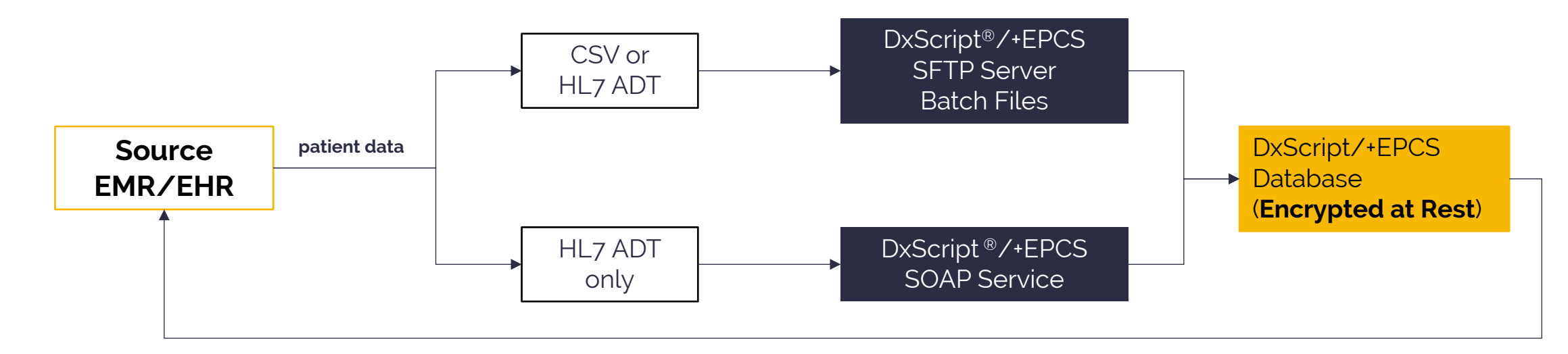

HL7 RDE/MDM – generated upon script completion

- "Practice ID" must be specified on all inbound patient data. This ID is assigned by **DxScript®/+EPCS**. **1.**
- **2.** "Patient ID" must be specified on all inbound patient data. This ID is assigned by the source EMR/EHR.
- **DxScript®/+EPCS** SFTP server accepts patient data in batch files only – the file can either be in CSV format or consist of HL7 ADT messages. In either format, they are processed immediately upon request. **3.**
- The **DxScript®/+EPCS** SOAP service accepts patient data in HL7 ADT message format, and then processes the messages. This message stream is utilized for ongoing patient data adds/updates. **4.**
- HL7 RDE / MDM messages are generated when the provider completes a script in **DxScript®/+EPCS**. They can be uploaded to the DxScript®/+EPCS SFTP server (for retrieval by the Practice) or posted to a service specified by the practice. **5.**
- Only patient data can be sent via this process Practice and Prescriber information must be provided offline via a Practice Order form to the onboarding team for vetting. Once vetted, this information will be used to create prescriber accounts on **DxScript®/+EPCS**. **6.**

### DxScript<sup>® -</sup> EMR E-Prescribing Integration – Single Sign On (SSO)

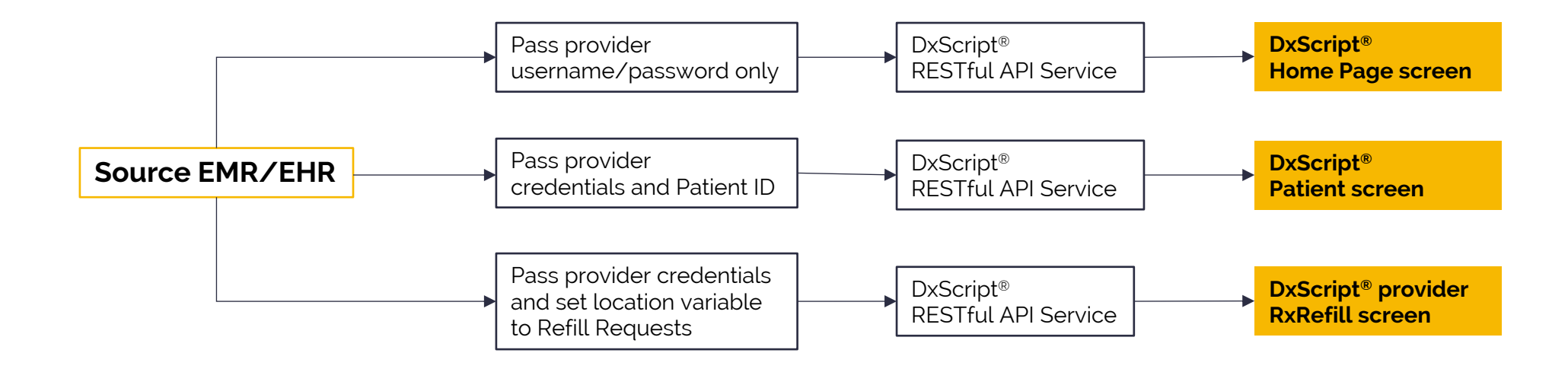

**1** To use DxScript Single Sign On (SSO) functionality the practice would need to add a link to their EMR/EHR screen.

 $\mathsf{U}$ l

**2** Selecting this link would invoke our SSO RESTful API this invocation requires, at a minimum, the provider's DxScript credentials (username/password) to be passed to the service. These credentials would have been provided to the practice previously during provider setup.

**3** As depicted above, this service supports both SSO and also navigation within DxScript – via a variable set on the RESTful API call, the prescriber could be logged into DxScript and then placed on either the home screen, the patient summary screen, or the refill request screen. Please note that, to be placed on the patient summary screen, the patient ID would also need to be specified on the RESTful API call. By default, the provider is placed on the home screen.

#### 3

The content of this presentation is proprietary and confidential information of NextGen Management LLC. It is not intended to be distributed to any third party without the written consent of NextGen Management LLC. All rights reserved.

www.dx-web,com

#